## **ПРАКТИЧНА РОБОТА №10** МОДЕЛЮВАННЯ В ОН-ЛАЙН СІМУЛЯТОРІ TINKERCAD ВИМІРЮВАЛЬНОГО ПРИСТРОЮ З ВИВОДОМ РЕЗУЛЬТАТІВ НА ДИСПЛЕЙ НА ОСНОВІ ДАТЧИКА ПРИСУТНОСТІ ТА МОДУЛЯ ARDUINOUNO

**Мета роботи:** Зробити моделювання в он-лайні сімуляторі Tinkercad та дослідити схему з'єднань, програмне забезпечення та метрологічні характеристики комп'ютеризованої вимірювальної системи, що складається з модуля ArduinoUno, датчика присутності, світлодіода та дисплея.

## **Короткі теоретичні відомості**

Датчик руху (англ. Motion sensor) - безконтактний датчик, що фіксує переміщення об'єктів і використовується для контролю за навколишнім оточенням або автоматичного запуску необхідних дій у відповідь на переміщення об'єктів.

PIR-датчики незамінні в тих проектах, де головною функцією сигналізації є визначення знаходження або відсутності в межах певного робочого простору людини. Наприклад, в таких місцях або ситуаціях, як:

- Включення світла в під'їзді або перед вхідними дверима автоматично, при появі в ньому людини;
- Включення освітлення у ванній кімнаті, туалеті, коридорі;
- Спрацьовування сигналізації при появі людини, як в приміщенні, так і на прибудинковій території;

Список основного функціоналу і корисних фіч Tinkercad Circuits:

- Онлайн платформа, для роботи не потрібно нічого крім браузера і стійкого інтернету.
- Зручний графічний редактор для візуального побудови електронних схем.
- Набір попередньо встановлених моделей.

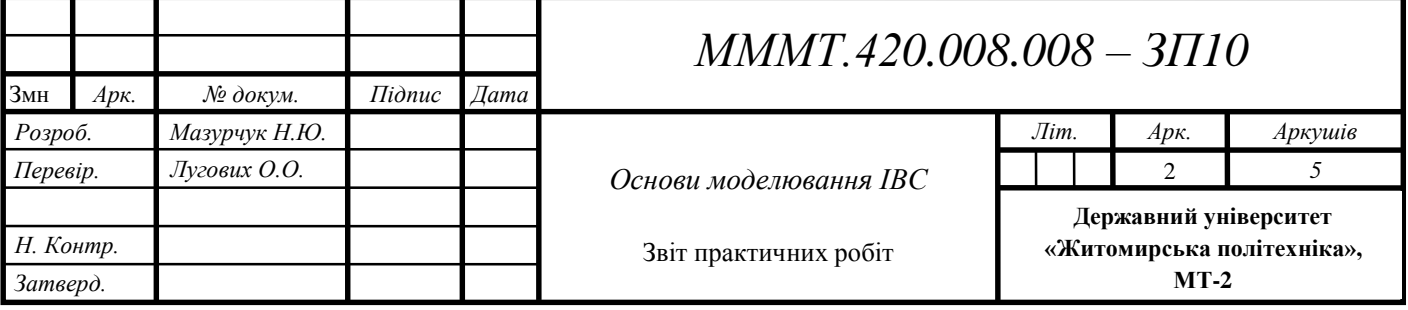

## **Виконання роботи**

1. Підключити модуль ArduinoUno до датчика руху, світлодіода та дисплею.

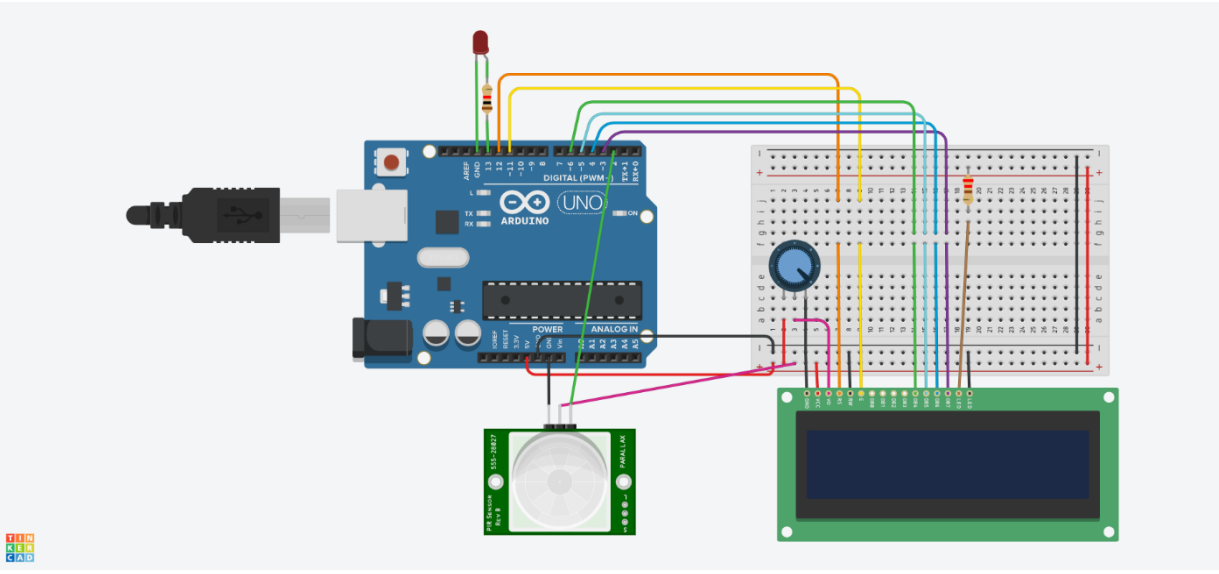

**Рис.10.1**

2. Створити та відкомпілювати скетч для виявлення присутності людини.

```
1 #include <LiquidCrystal.h>
2
   // initialize the library with the numbers of the interface pins
 \overline{\mathbf{3}}4 LiquidCrystal lcd(12, 11, 6, 5, 4, 3);5<sup>1</sup>int sensoreState = 0;
6
7 void setup() {
8
    pinMode(1, INPUT);
9
    pinMode(13, OUTPUT);
10<sup>1</sup>lcd.begin(16, 2);
11
   \rightarrow12
13 void loop() { }14
     sensoreState = digitalRead(2);15\,16
     if (sensoreState == HIGH)
17
     \{18
        digitalWrite(13, HIGH);
19
        lcd.setCursor(6, 0);
20
        lcd.print("Pyx");
21
     - }
22
     else
23
     \{24
        digitalWrite(13, LOW);
25
      lcd.setCursor(6, 0);
26
      lcd.print ("Tuxo");
27
28
      delay(1000);
29
   - 3
```
3. Вивести дані присутності/відсутності на серіал порт та вмикати/вимикати світлодіод імітуя включення виключення світла.

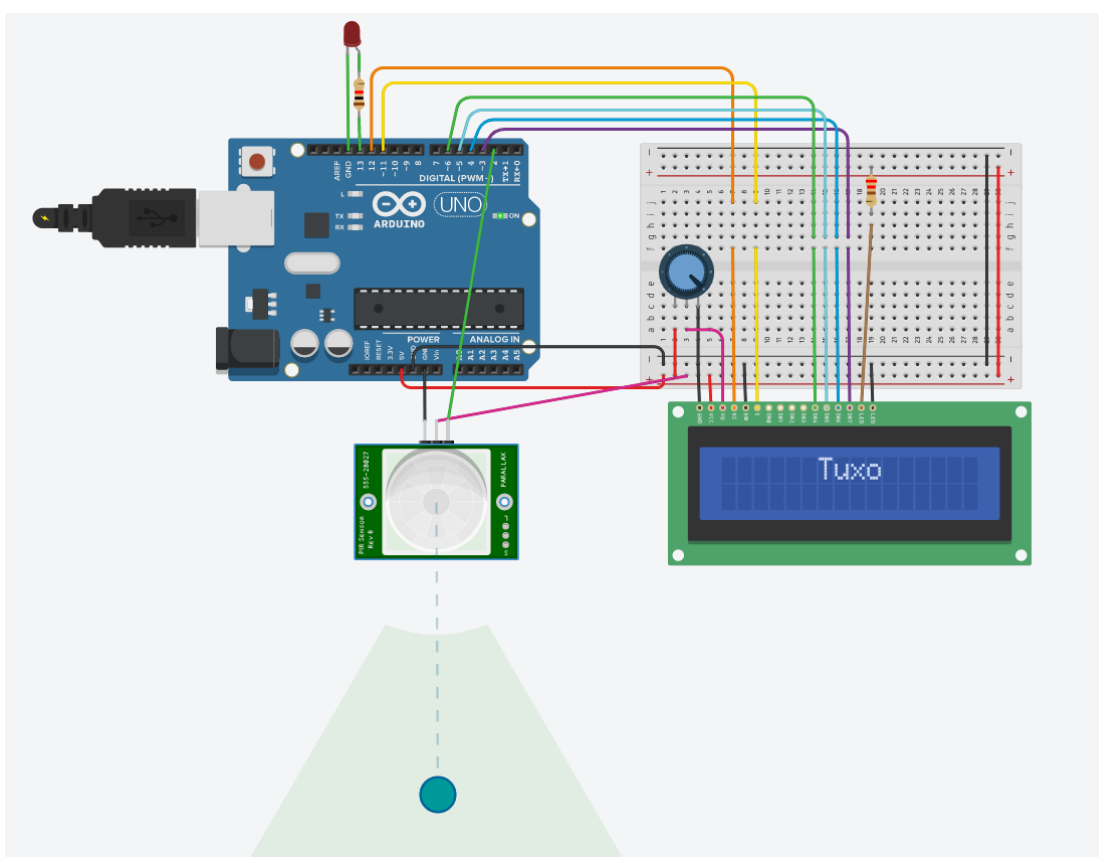

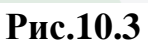

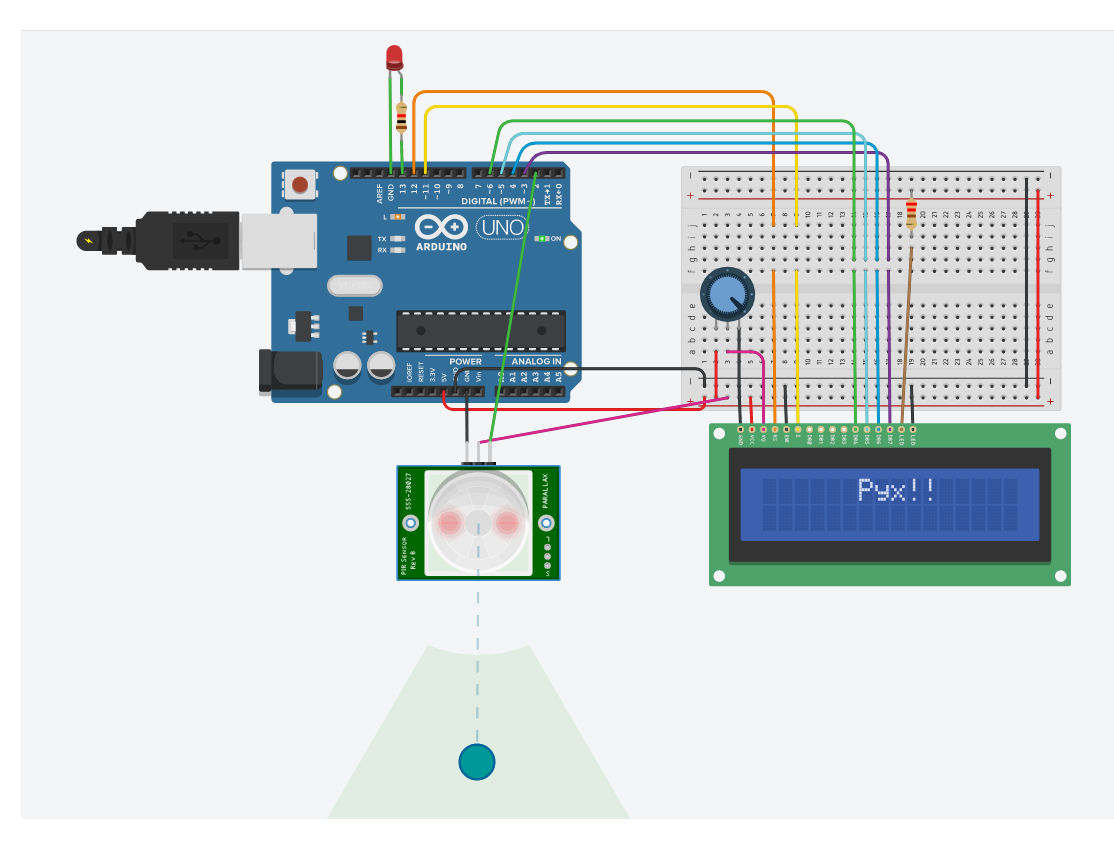

**Рис.10.4**

**Висновок**: зробили моделювання в он-лайн сімуляторі Tinkercad та дослідили схему з'єднань, програмне забезпечення та метрологічні характеристики комп'ютеризованої вимірювальної системи, що складається з модуля ArduinoUno, датчика присутності, світлодіода та дисплея.